## **OBRIR EXPEDIENT A GESTIONA**

## **1. Seleccionar "OBRIR EXPEDIENT"**

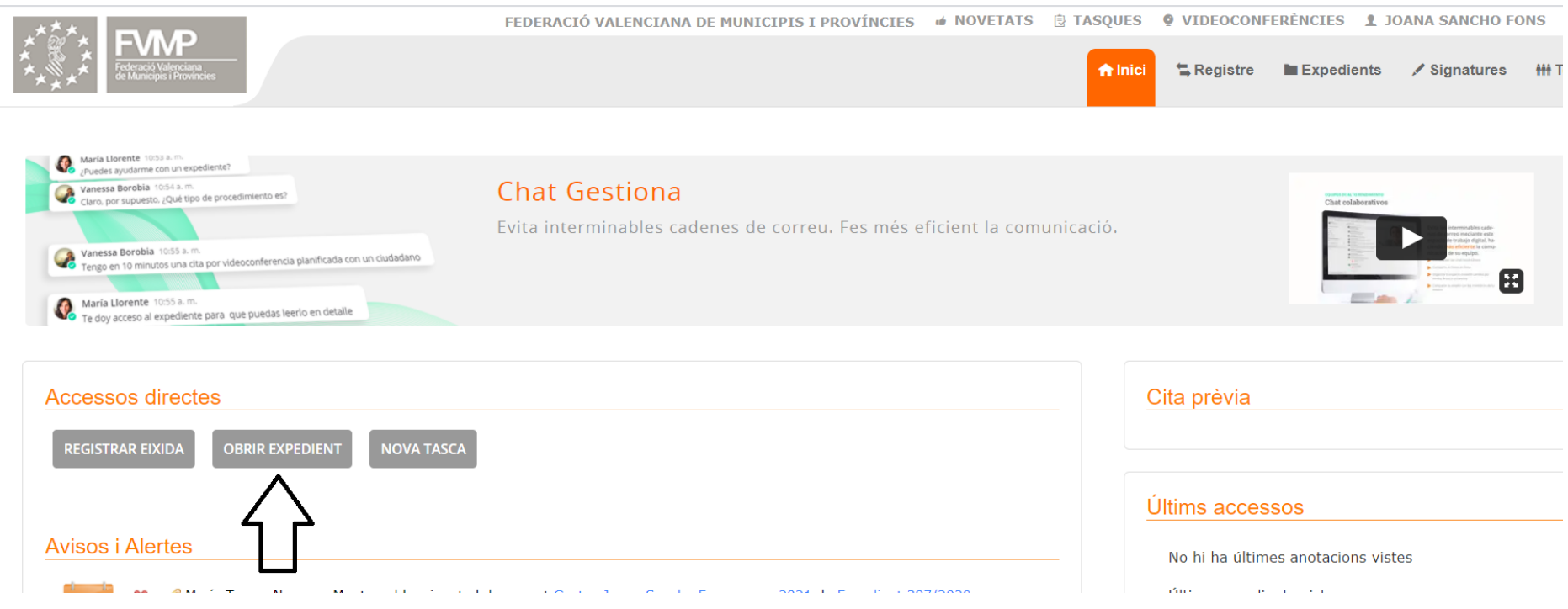

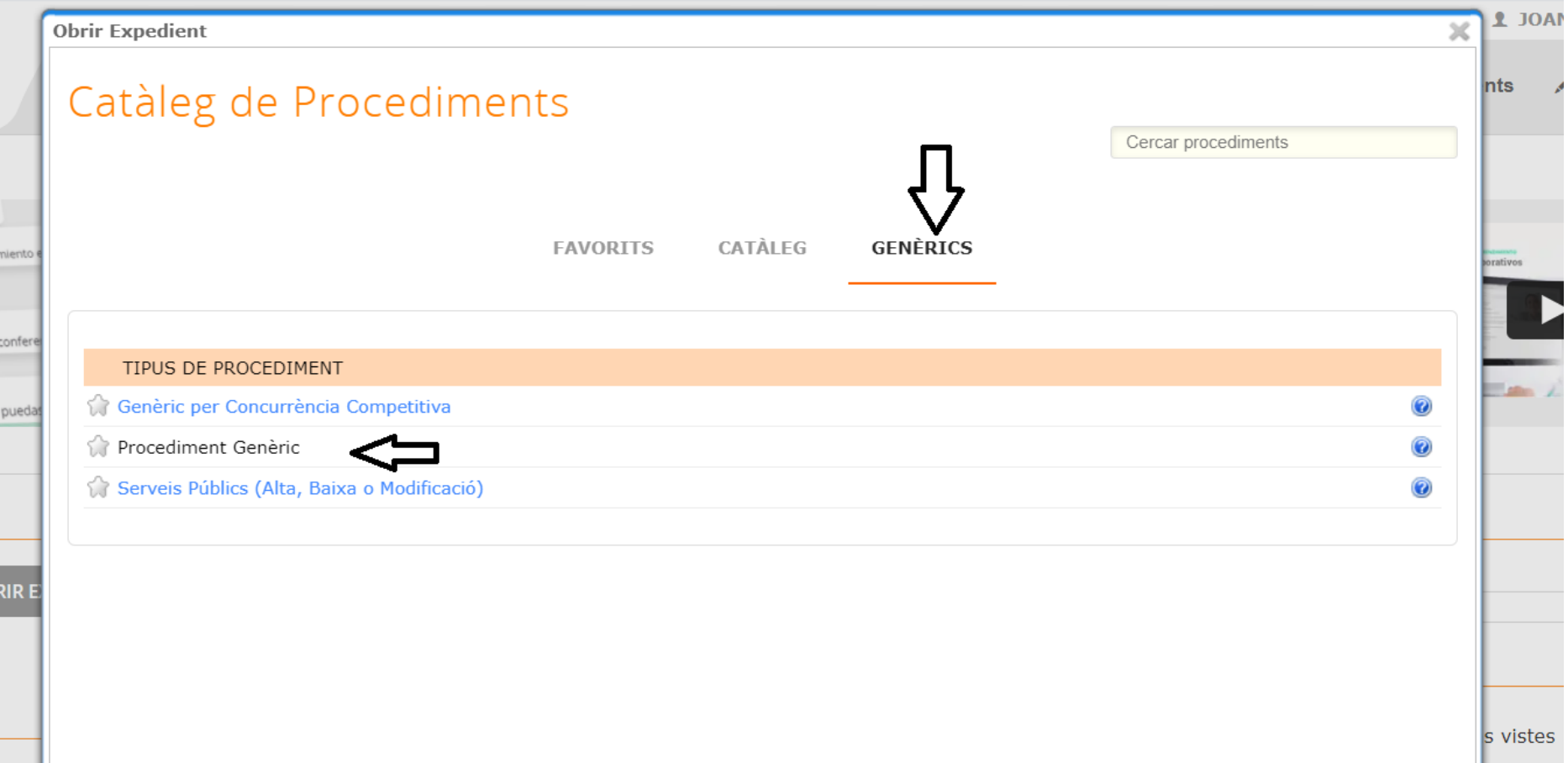

**2. S'obrirà una finestra on heu de triar el tipus de procediment. A la pestanya "Genèrics" heu de triar "Procediment genèric".**

## **3. Seleccioneu "Procediment genèric (obertura d'ofici)**

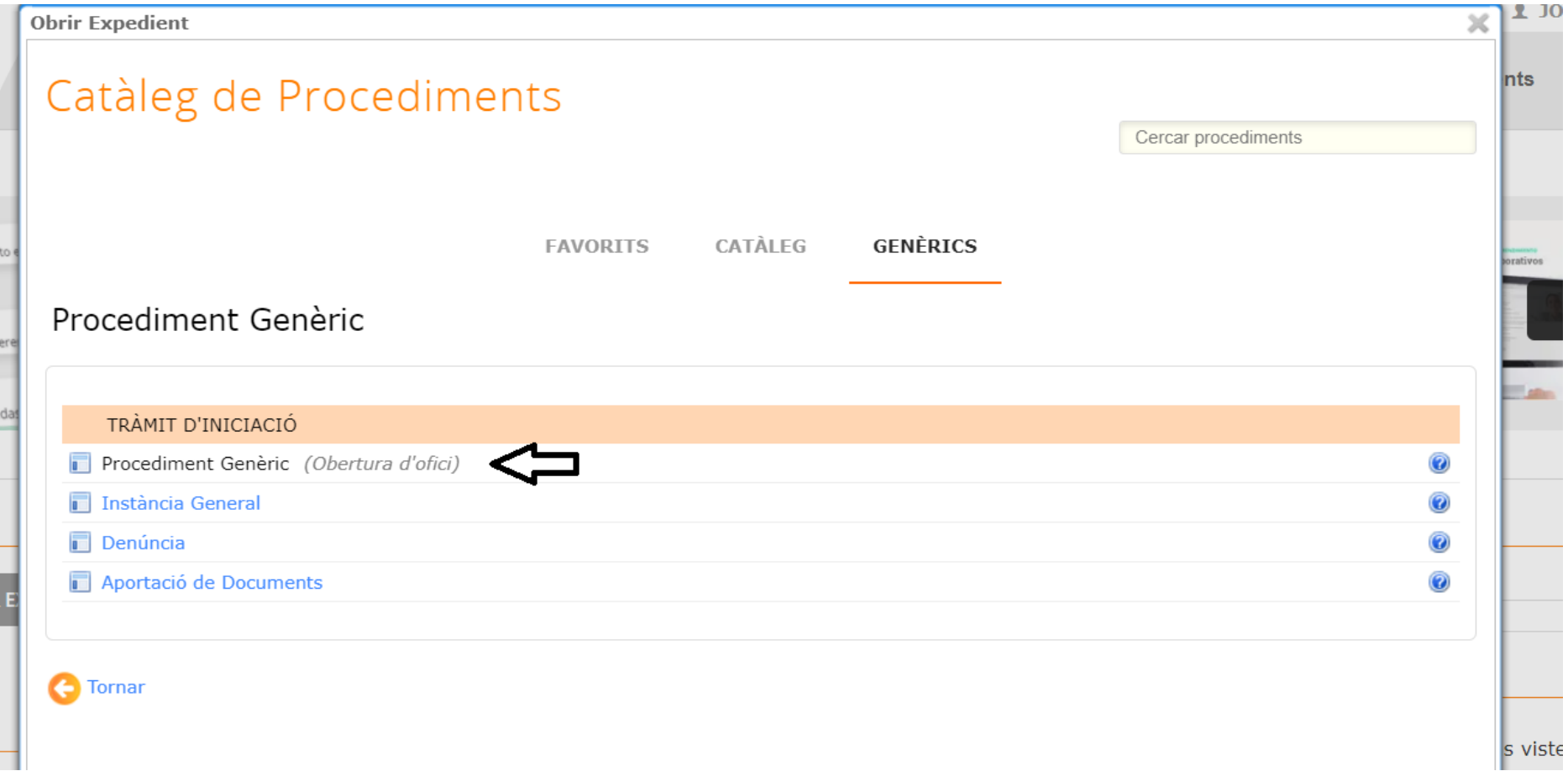

## **4. Empleneu els camps:**

Assumpte de l'expedient: Mi expediente Admón. Personal (nom)

Unitat gestora: 165 Labora

Assignació temporal del l'expedienta:

Nuria Hernández

Raúl Nicolás Ferri

Ana María Cebrián

**5. Seleccioneu "Obrir Expedient"**

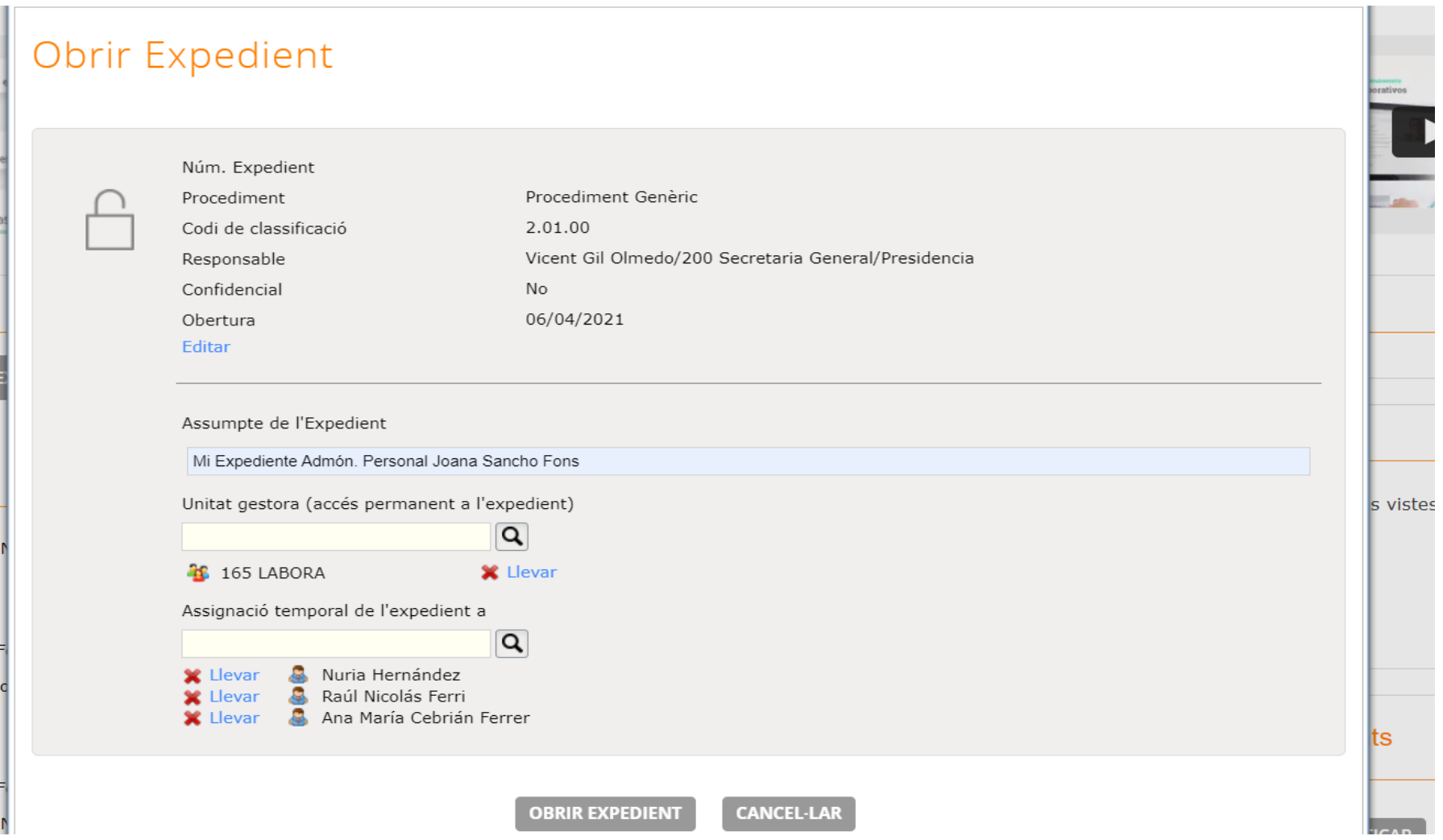